## ETO: 2 Steps for Entering a Specific Program Referral Source

1. On the client's information page (where you enter demographics), choose "Doctor/Clinic/Case Manager Referral" from the "Referral Source" dropdown menu.

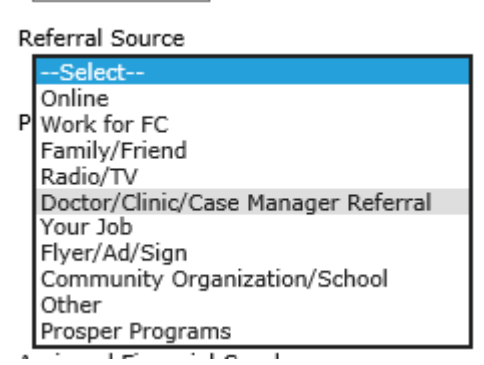

2. At the top of the client's supplemental intake, you'll see a dropdown – "Who referred you to Financial Wellness?" Choose the appropriate source.

Referral Source Doctor/Clinic/Case Manager Referral Who referred you to Financial Wellness?

Select Early Bird at Lone Star Circle of Care Parenting In Recovery/Family Drug Treatment Court